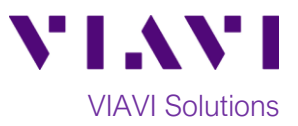

Quick Card

## **SmartClass Fiber OLP-87 PON Power Meter Measuring FTTx/PON Power Levels**

This quick card describes how to connect to a fiber under test, configure FTTx settings, and read power measurements with the VIAVI OLP-87 selective power meter.

## **Equipment Requirements:**

- SmartClass Fiber PON Power Meter:
	- o OLP-87
	- o OLP-87P (includes Patch Cord Microscope)
- P5000i Fiber Microscope
- Fiber optic cleaning tool
- Two (2) SC APC Patch Cords

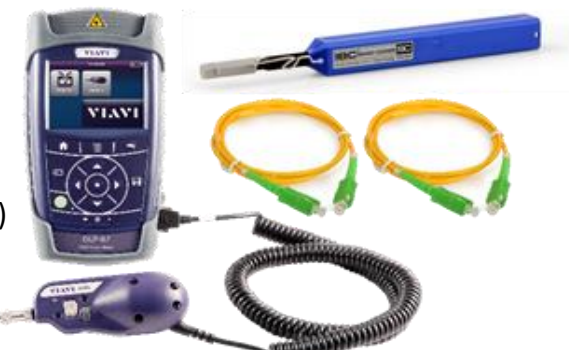

*Figure 1: Equipment Requirements*

## **Fiber Inspection Guidelines:**

Inspect & clean (if necessary) both sides of every connection being used (bulkhead connectors, patch cords, **and OLP-87 ports**) prior to reconnection for each test, using the P5000i or optional Patch Cord Microscope. OLP-87 SC APC ports must be clean, or results will be inaccurate and ports possibly damaged:

- 1. Connect the **P5000i** into the USB device port on the **OLP-87**.
- 2. Press the **Power button** to turn on the **OLP-87**.
- 3. Tap the **Inspect** icon on the **Home** screen.
- 4. Focus the live fiber image on the screen using the **P5000i**'s **Focus Control** knob.
- 5. If dirty, clean the connector.
- 6. If it appears clean, run the inspection test.
- 7. If it fails, clean fiber and re-run inspection test. Repeat until it passes.

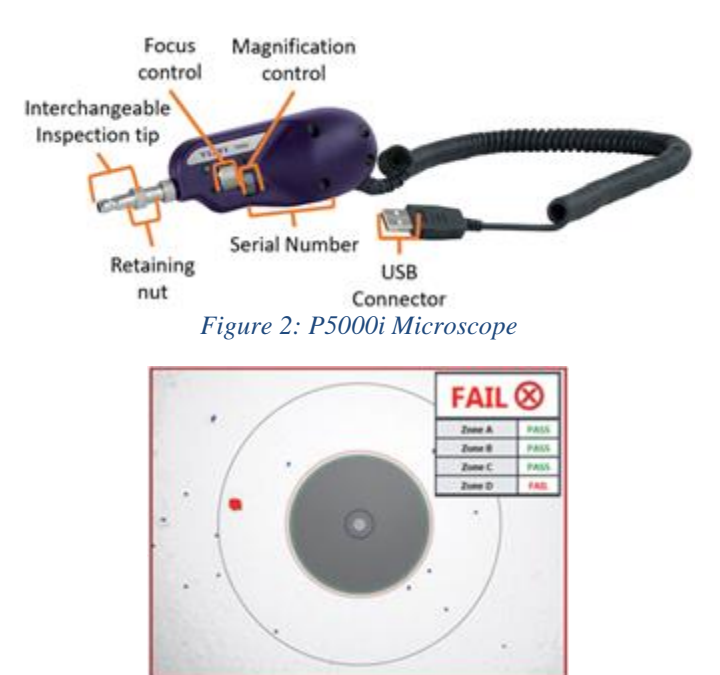

*Figure 3: Image of Dirty Fiber*

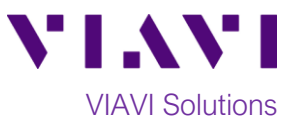

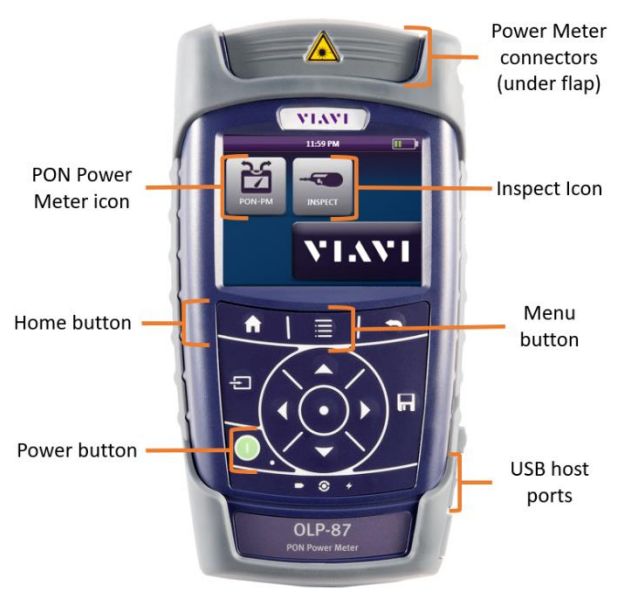

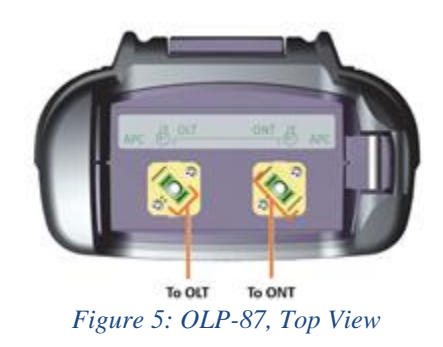

*Figure 4: OLP-87, Front View*

## **Connect to Fiber Under Test (FUT) and measure power levels:**

All fibers and connectors should be cleaned and inspected prior to connection, as described on page 1. The OLP-87 should be connected between the OLT and ONT at the ONT as follows:

- 1. Connect an APC patch cord between the OLP-87 OLT connector and the OLT.
- 2. Connect an APC patch cord between the OLP-87 ONT connector and the ONT.
- 3. Tap the **Home button** to display the **Home Screen**.
- 4. Tap the **PON Meter** icon.
- 5. Tap the **Menu** button and set **Location** to **Anywhere**
- 6. Read the Power Measurements:
	- 1310nm is the Upstream power from the ONT
	- 1490nm is the Downstream power from the OLT
	- 1550nm is the Video RF power from the OLT.

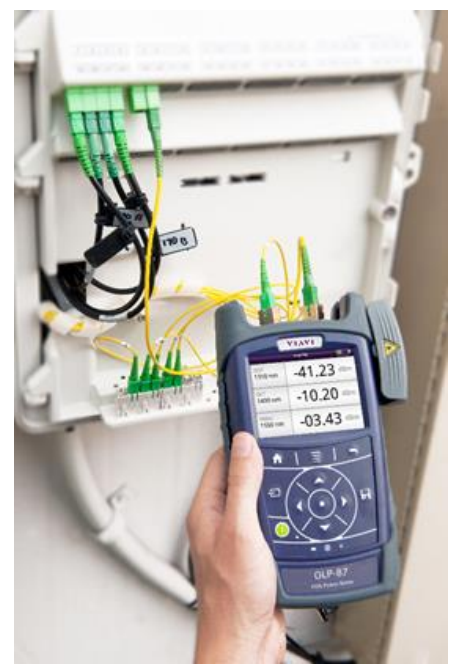

*Figure 6: Through Mode testing*

Contact Us +1 844 GO VIAVI To reach the VIAVI office nearest you, (+1 844 468 4284) visit viavisolutions.com/contacts.

© 2018 VIAVI Solutions Inc. Product specifications and descriptions in this document are subject to change without notice.